# Quest training session for 303K-MI by Manasvi Lingam

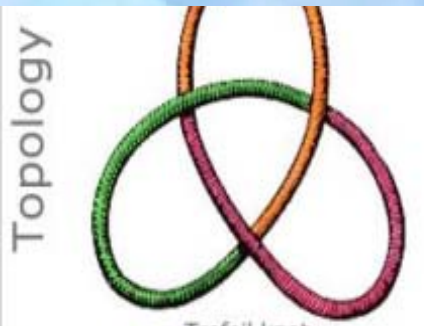

Trefoil knot

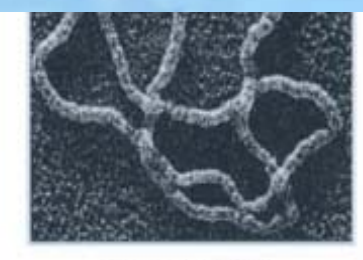

Knotted DNA is untangled by enzymes

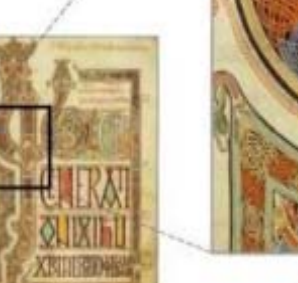

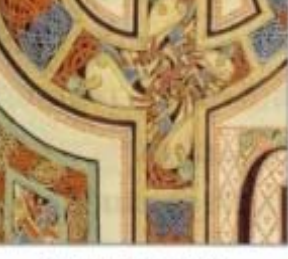

Ornate knotwork The Book of Kells (800 AD)

#### **Welcome to Quest**

The Ouest Learning & Assessment System uses an extensive knowledge bank of over 60,000 questions and answers covering Math, Biology, Chemistry, Computer Science and Physics. These questions can be used to determine a student's understanding of a given concept taught in class.

Quest allows students to access assignments from anywhere and get immediate feedback on the answers submitted online. Students can also see how well they're doing compared to the rest of the class.

Quest makes it easy for instructors to create assignments by drawing from an extensive list of pre-existing questions. Each question has many variations to ensure students come up with their own unique answers. Ouest's automatic grading feature frees up more time for instructors so they can focus on teaching.

If this is your first time using Ouest, begin by clicking the Get Started button.

#### Get Started (+

#### **Subject areas**

**Mathematics** Biology Chemistry Computer Science **Physics Physical Sciences** 

#### To Instructors and TAs of 303K/L, RLM 14.318 1-2 pm, Feb 22, 2011

### Objectives of the workshop

- Log into quest.cns.utexas.edu
- Accessing the Quest Editor
- Steps involved in the preparation of a new problem
- Two sample problems to be undertaken
- **Debugging**
- Preparing an examination or an assignment
- Practice Problem 1
- Multiple choice question with an image to be inserted
- Input a simple formula
- Practice Problem 2
- Involving the randomization of variables

### Accessing and using the Editor

- Log into Quest
- Click the "Editor" icon
- Use "Find question" and Area: "Chabay Sherwood MI" to search for previous exam problems and modify them accordingly.
- Select "New Question" on the left
- Enter the necessary details for the problem
- Question Name: Enter one of your choice
- Type: "Use an existing problem as template"
- Area: "New problems"
- Chapter: "Physics"
- Section: "Motion, Force, Energy" or the appropriate section

Two identical springs in series (97875) v.3 Status: Published

**Edit Content Properties** Banks | Tags | History | Issues | Images Preview **Preview** Unique versions: 1 Test image for Two identical springs in series (97875)  $\mathbf{1}$ Two identical springs in series 5. Ib, IIa, IIIa 001 6. Ib, IIa, IIIb correct 7. Ib, IIb, IIIa 8. Ib, IIb, IIIb Explanation: The stiffness of the 2-spring system for the present setup is by definition  $k = \frac{M g}{b}$ . With the series setup, by inspection the force along each spring is  $F = Mg$ . Since the total stretch is given to be b, each of the spring contributes a stretch of  $\frac{b}{2}$ . The stiffness of  $Mg$ 

one spring is  $\frac{M g}{\frac{b}{a}} = \frac{2 M \tilde{g}}{b} = 2k.$ 

TeXNonMC

Two identical springs are lengthwise connected, hanging from the ceiling. The mass of the springs are negligible. Consider the situation when there is a mass M attached to the end the spring system and the system is stretched by a length b. Choose correct statements below

- Using process outlined, prepare a new problem with problem ID #99819
- Segments: Body (question statement, choices and explanation) and Code
- Change statements A to F to Ia, Ib...
- Insertion of choices after question:
- *\choice{}{1}{Ia, IIa, IIIa }*
- *\$\$\dstyle{2\,M\,g}{b}\,=\,2k\$\$*
- Create 1, 2(?) and 4 choices
- Upload the image which has been given using the "Upload" icon (not required in this problem)
- Insert the image at the beginning using the dfig[4324, Y] command
- 4324 picture number
- $\cdot$  Y measure of size (ex: 200)

Test image for Apparent Weight in Aircraft (99818)

 $\mathbf{1}$ 

#### Apparent Weight in Aircraft 001

An airplane in a wide "outside" loop can create an apparent zero weight inside the aircraft cabin.

What must be the radius of curvature of the flight path for an aircraft moving at 480 km/h to create a condition of weightlessness inside the aircraft? Assume the acceleration of gravity is  $9.8 \text{ m/s}^2$ .

Correct answer: 1814.1 m.

Explanation:

Let : 
$$
v = 480 \text{ km/h} = 133.333 \text{ m/s}
$$
 and  
\n $g = 9.8 \text{ m/s}^2$ .

To create a condition of weightlessness inside the aircraft, the airplane should be moving in such a way that the gravity acceleration q plays the role of a centripetal acceleration

$$
a_c = \frac{v^2}{r} \, .
$$

Equating g and  $a_c$ , we obtain

$$
r = \frac{v^2}{g} = \frac{(133.333 \text{ m/s})^2}{9.8 \text{ m/s}^2}
$$

$$
= 1814.1 \text{ m}.
$$

- Using process outlined, prepare a new problem with problem ID #99817
- Notice the presence of @v in the explanation section and in the C code.
- @v allows one to insert the values into the problem with the appropriate units

 Use and understand the following codes in C

hws\_random(300.0,768.0,3.0,480.0);

Arguments: 300.0 - lower bound, 768.0 - upper bound, 3.0 - no. of significant figures, 480.0 - default value

randomStep(300.0,768.0,4.0,180.0);

Arguments: 300.0 - lower bound, 768.0 - upper bound, 4.0 - step (gap between two values), 480.0 - default value

# Debugging and other tools

- "TeX" allows one to lookup the appropriate line of TeX code
- "TeX output" allows one to pinpoint the lines at which the error has occured
- . "Parameters" lists the max and min values of the parameters used
- . "Preview" allows you to preview the problem after debugging is complete
- "Images" is where the images are uploaded and can be viewed

#### Generating an assignment

- Preparing assignment: After all questions have been "Updated and Generated" and "Published"
- Log into Quest and access the Instructor homepage
- Find the icon "New Assignment" at the bottom
- Create it and input appropriate parameters: name, type, etc
- Select "randomize question order"
- Add questions based on ID or search for the appropriate names and select "Done adding"
- Adjust points per question by clicking on Pencil icon
- After everything is done, preview by selecting the right icon just above the assignment
- Generated a .pdf file for viewing

## References

- A good resource for the TEX symbols is found at: http://www.math.upenn.edu/tex-stuff/cookbook.pdf
- **C Functions and Directives** (including Tex, random numbers… http://web4.cns.utexas.edu/quest/support/editor/functions.htm
- My email address is:
- manasvi@physics.utexas.edu

This concludes our presentation and we hope that the material covered will help you gain a head start in making midterm 2!